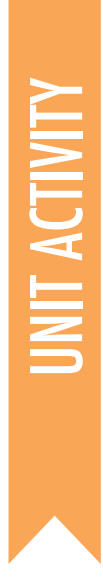

## **CLICKABLE** COLLAGE SUGGESTED TIME<br>45 - 60 MINIITES **MINIITES**

#### ACTIVITY DESCRIPTION RESOURCES

#### $\Box$  Introduce students to the concept of the interactive collage, a Scratch project that represents aspects of a narrative through clickable sprites.

- $\Box$  Have the Clickable Collage handout available to provide guidance. Give students time to create an interactive collage Scratch project, encouraging them to build up their programs by experimenting and iterating.
- $\Box$  Allow students to share their works-in-progress with others. We suggest pair-share: have students share and discuss their projects in pairs. Optionally, invite students to add their projects to their class studio.
- $\Box$  Ask students to think back on the design process by responding to the reflection prompts in their design journals or in a group discussion.  $\ddot{\phantom{0}}$

#### + Example projects can simultaneously inspire and intimidate, open the creative space and constrain it. Encourage a wide range of creations; diversity is great!

#### **OBJECTIVES**

By completing this activity students will:

- **+** Become familiar with a wider range of Scratch blocks
- **+** be able to create an open-ended Scratch Project that is an interactive representation of a mentor text that they have read in class

 $\Box$  Clickable Collage handout  $\Box$  Scratch Cards http://scratch.mit.edu/help/cards

#### REFLECTION PROMPTS

- **+** What did you get stuck on? How did you get unstuck?
- **+** What might you do next?
- **+** What did you discover from looking at others' Clickable Collage projects?

### REVIEWING STUDENT WORK

**+** Can students explain what events and parallelism are and how they work in Scratch?

### NOTES NOTES TO SELF

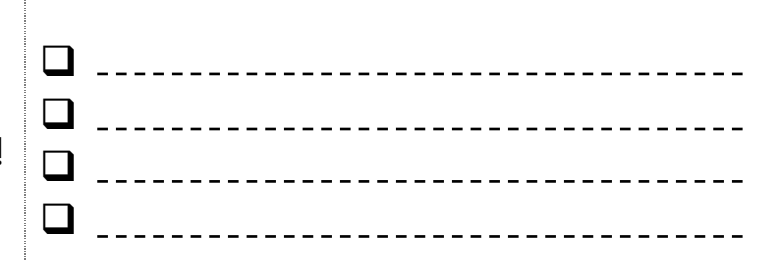

# CLICKABLE COLLAGE

#### HOW CAN YOU COMBINE INTERESTING IMAGES AND SOUNDS TO MAKE AN INTERACTIVE COLLAGE?

Experiment with sprites, costumes, looks, and sounds to create an interactive Scratch project  $-\alpha$ project that helps other people learn more about our mentor text, "Ish".

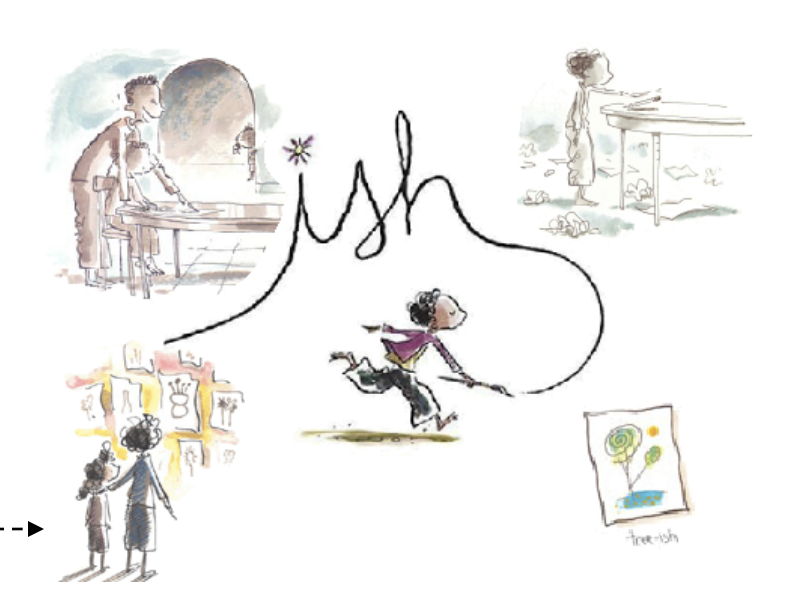

#### START HERE

- $\Box$  Open the *About Ish* starter project: http://scratch.mit.edu/projects/48176258/
- $\Box$  Add code blocks to make the sprites interactive.
- $\Box$  Add your own text, sounds and motion to the sprites.
- **Q** Repeat!

#### THINGS TO TRY

- $\Box$  Use costumes to change how your sprite looks.
- $\Box$  Try adding sound to your project.
- $\Box$  Try adding movement to your collage.
- $\Box$  Ask a neighbor about their project!

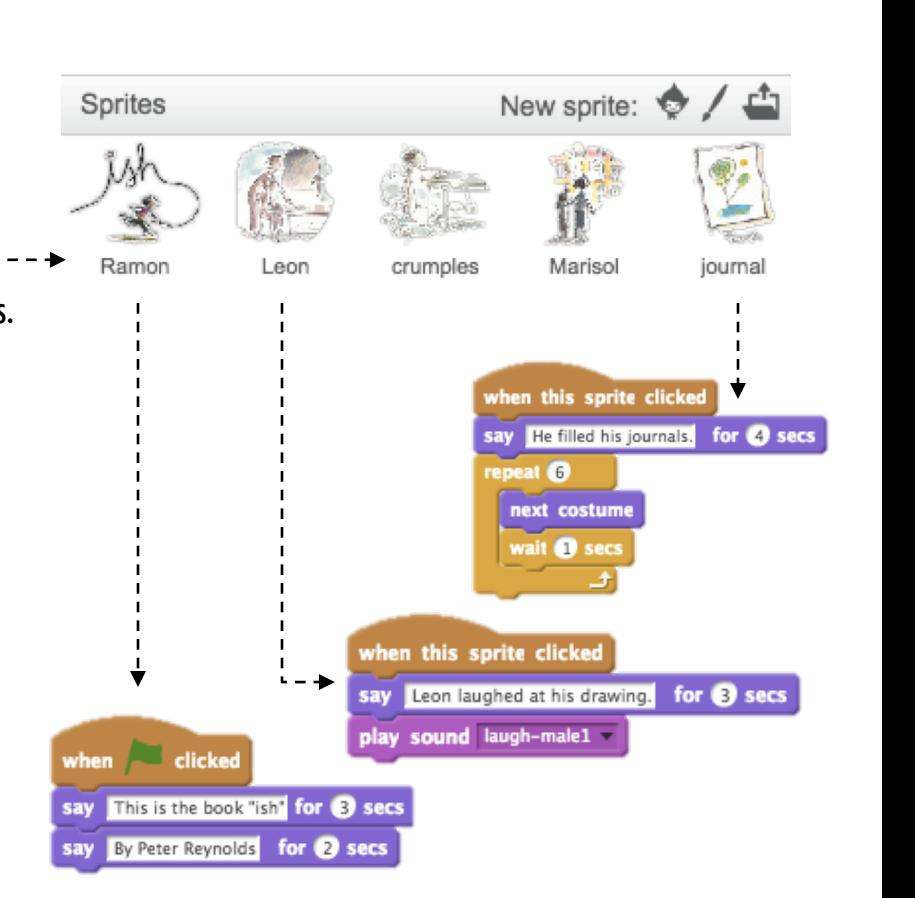

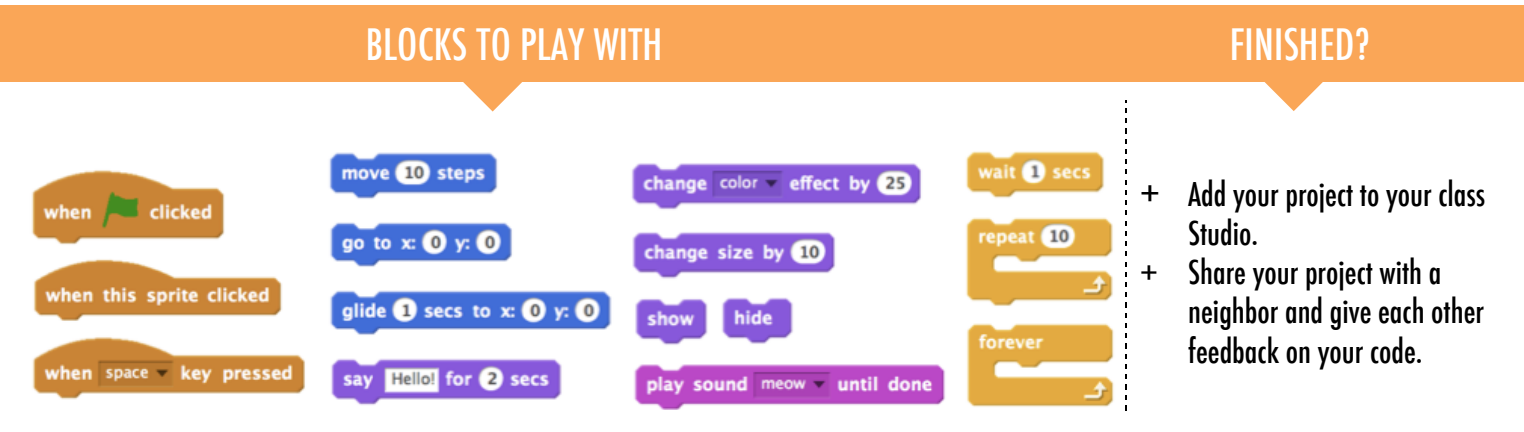